## **SIP gateway management**

To create a new SIP gateway, you must send a POST request to the address of the **Webitel Engine** server with the specified request body. The following is an example of such a request:

**POST** /api/v2/gateway

```
Content-Type: application/json
X-Access-Token: eyJ0eXAiOiJKV1QiLCJhbGciOiJIUzI1NiJ9.eyJpZCI6ImNmMTQ3ZTFiLTk1ZGYtNDI1OC05ZT
M2LWQ4NWZkZDZlZDUzZiIsImV4cCI6MTQ5NzkwNjAwMDAwMCwiZCI6InNpdGUiLCJ0IjoiZG9tYWluIiwidiI6Mn0.o
-bcG_U3oJMN4r3YaBfSg9CcrZPANZulcapR4E6TSdg
```
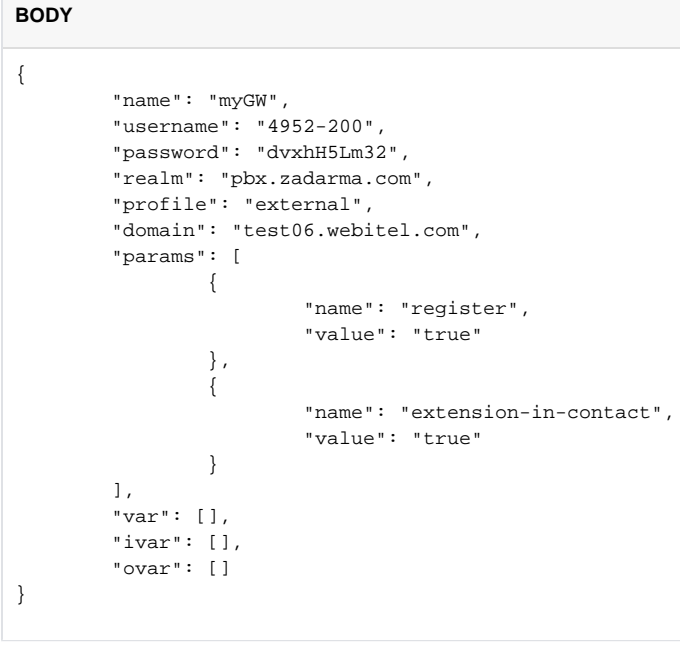

The structure of the request body is described in the table below:

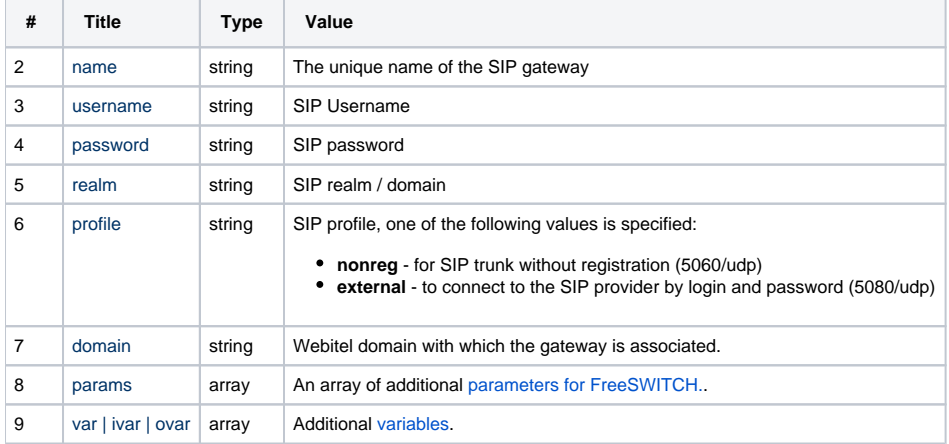

Information viewing, updating or deletion occurs through GET, PUT and DELETE requests, respectively:

**GET** /api/v2/gateway/myGW

X-Access-Token: eyJ0eXAiOiJKV1QiLCJhbGciOiJIUzI1NiJ9.eyJpZCI6ImNmMTQ3ZTFiLTk1ZGYtNDI1OC05ZT M2LWQ4NWZkZDZlZDUzZiIsImV4cCI6MTQ5NzkwNjAwMDAwMCwiZCI6InNpdGUiLCJ0IjoiZG9tYWluIiwidiI6Mn0.o -bcG\_U3oJMN4r3YaBfSg9CcrZPANZulcapR4E6TSdg